#### **Delphi. Tema 3.**

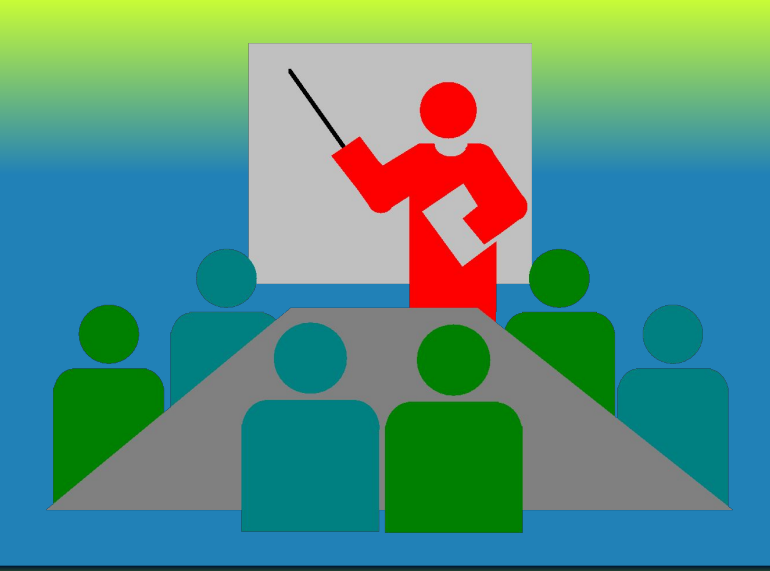

# Структура проекта и приложения в среде Delphi

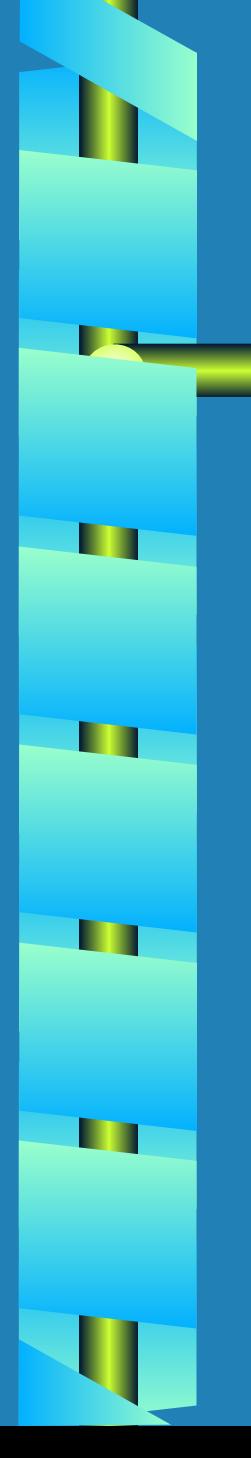

### План темы:

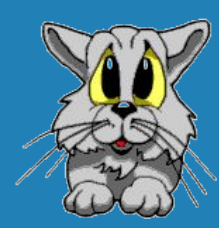

- 1. ПОНЯТИЕ ПРОЕКТА И ПРИЛОЖЕНИЯ.
- 2. Структура проекта.
- 3. Управление проектом.
- <mark>4. Несколько форм в приложении</mark>.
- 5. Пример разработки приложения, СОСТОЯЩЕГО ИЗ НЕСКОЛЬКИХ ФОРМ.

#### 1. Понятие проекта и приложения.

- Решаемая на компьютере задача реализуется в виде приложения.
- Приложение создается из различных частей.
- Каждая часть размещена в отдельном файле И ВЫПОЛНЯЕТ СТРОГО ОПРЕДЕЛЕННЫЕ ФУНКЦИИ. Набор файлов, необходимых для создания Приложения называется проектом.
- Компилятор последовательно обрабатывает ФАЙЛЫ ПРОСКТА И СТРОИТ ИЗ НИХ ВЫПОЛНЯСМЫЙ ехе-файл.

#### 1. Понятие проекта и приложения.

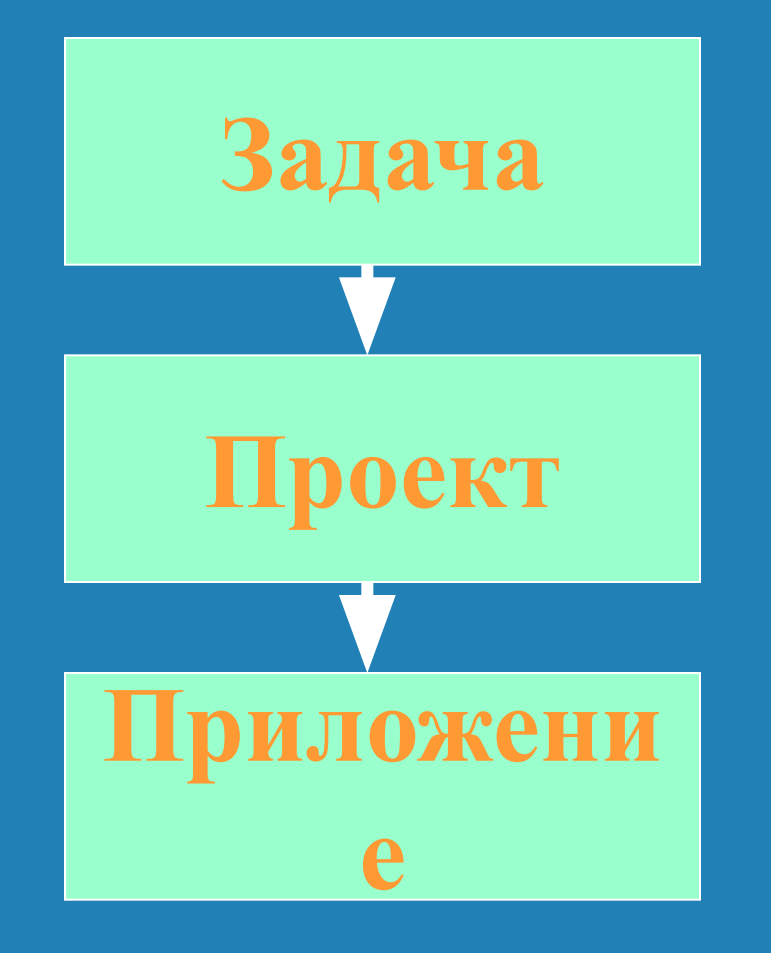

П

#### 2. Структура проекта:

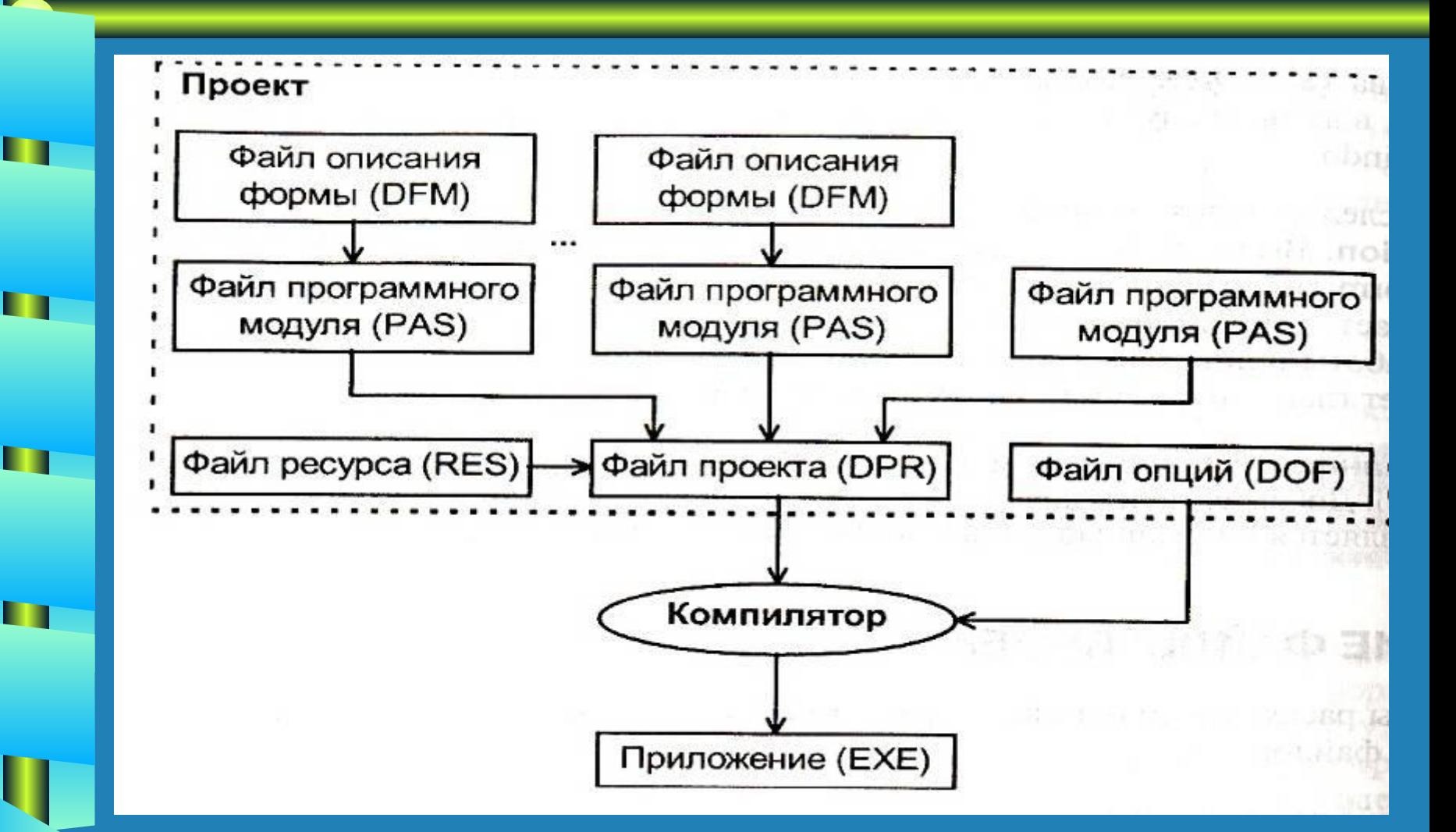

### 2. Структура проекта:

- Файлы описания форм [\*.dfm];
- Файлы программных модулей (\*.pas);
- Главный файл проекта [\*.dpr];
- Другие файлы проекта [\*.res файл pecypcoв, \*.dof – файл опций, \*.dsk – файл НАСТРОЕК СРЕДЫ, \*.obj – объектные **файлы, внешние файлы (текст,** изображение, звук, видео и др.)).

### Файлы описания форм (\*.dfm) -

• Это файлы, в которых сохраняются все установки свойств форм и ее КОМПОНЕНТОВ, СДЕЛАННЫЕ ВО ВРЕМЯ Проектирования.

- Количество dfm-файлов равно КОЛИЧЕСТВУ ИСПОЛЬЗУЕМЫХ В ПРИЛОЖЕНИИ **chopm.** 
	- Заглянуть в один из dfm-файлов...

### Файлы программных модулей (\*.pas) -

- Это файлы с текстом на языке Программирования Object Pascal, в КОТОРЫХ СОХРАНЯЮТСЯ ВСЕ ОбЪЯВЛЕНИЯ И процедуры обработки событий. • Количество раѕ-файлов, больше либо равно количеству используемых в приложении форм.
- Заглянуть в один из pas-файлов...

### Главный файл проекта (\*.dpr) -

• Это программный файл на языке Object Pascal, который подключает ВСЕ ФАЙЛЫ МОДУЛЕЙ, ВХОДЯЩИХ В **NDOCKT.** 

• Для каждого проекта существует только один dpr-файл.

• Заглянуть в один из dpr-файлов... Заглянуть в папку с проектом...

## З. Управление проектом. Основные операции:

- Создание нового проекта;
- Сохранение проекта;
- Открытие проекта;
- Добавление (удаление) форм и МОДУЛЕЙ В ПРОЕКТ;
- Просмотр и изменение свойств **NDOCKTA.**

(Показать и рассказать как в Delphi выполняются эти операции).

• В состав проекта может входить несколько форм. Одна из них НАЗНАЧАЄТСЯ ГЛАВНОЙ, КОМАНДА Проект/Параметры../Формы...

• Главная форма получает УПРАВЛЕНИЕ ПРИ ЗАПУСКЕ приложения.

- Остальные формы открываются и ЗАКРЫВАЮТСЯ ИЗ СООТВЕТСТВУЮЩИХ обработчиков событий.
- Методы формы для её открытия: Имя формы.Show – немодальный (параллельный) режим;
	- Имя формы.ShowModal модальный (последовательный) режим.

• Метод формы для её закрытия: Имя формы.Close;

• Сделать форму невидимой можно Присвоив её свойству Visible **SHAUCHME False:** 

Form2.Visible := False;

• Вызываемая форма должна быть ПОДКЛЮЧЕНА К ВЫЗЫВАЮЩЕЙ: - активизировать вызывающую chopmy; - ВЫПОЛНИТЬ КОМАНДУ Файл Мспользование модуля...

- выбрать из списка модуль ВЫЗЫВАЄМОЙ ФОРМЫ.

П

#### 5. Пример разработки приложения, состоящего из **НЕСКОЛЬКИХ ФОРМ.**

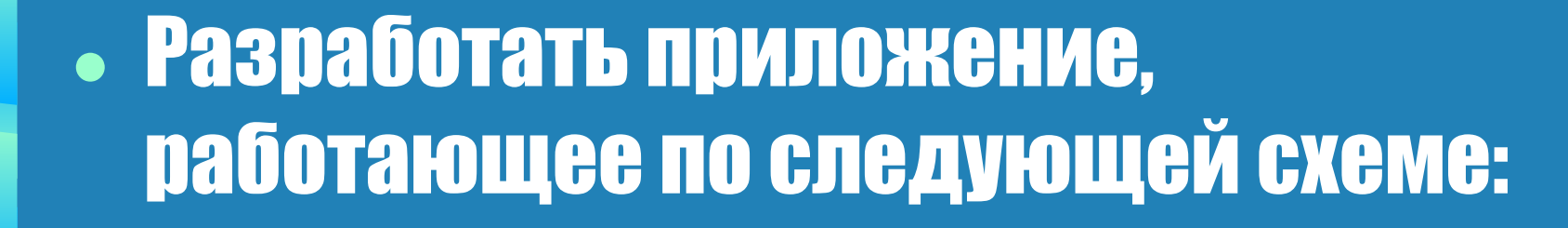

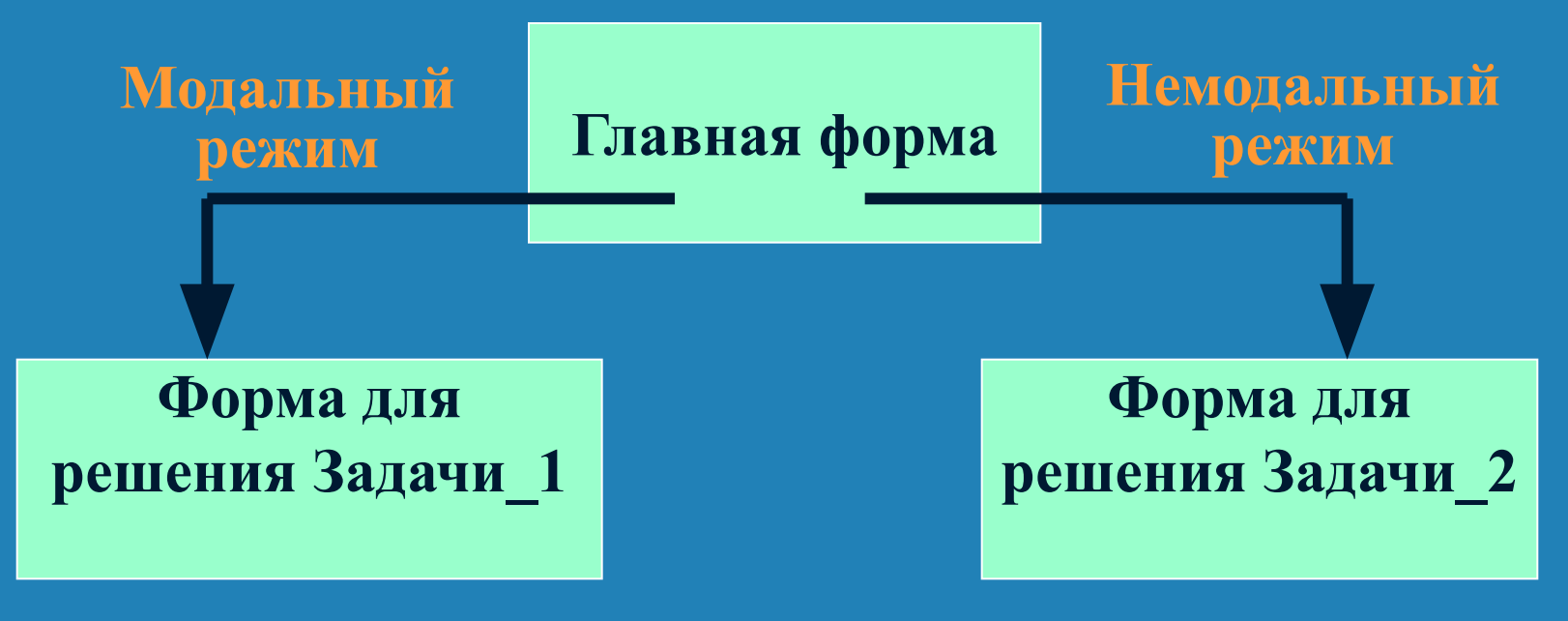

### 6. Пример разработки приложения, СОСТОЯЩЕГО ИЗ НЕСКОЛЬКИХ ФОРМ.

• Задача 1. Дано число. Вывести его характеристику:

- положительное, или отрицательное;

- целое, или не целое;

- Чётное, или нечётное (для целых);

### 6. Пример разработки приложения, СОСТОЯЩЕГО ИЗ НЕСКОЛЬКИХ ФОРМ.

- Задача\_2. Определить количество трёхзначных чисел, сумма цифр КОТОРЫХ РАВНА ЗАДАННОМУ ЧИСЛУ N.
- Разработать указанное приложение с подробным Объяснением.
- Далее: Лабораторная работа № 3. «Разработка приложений. **ЯШИХ ИЗ НЕСКОЛЬКИХ**